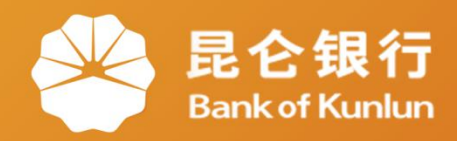

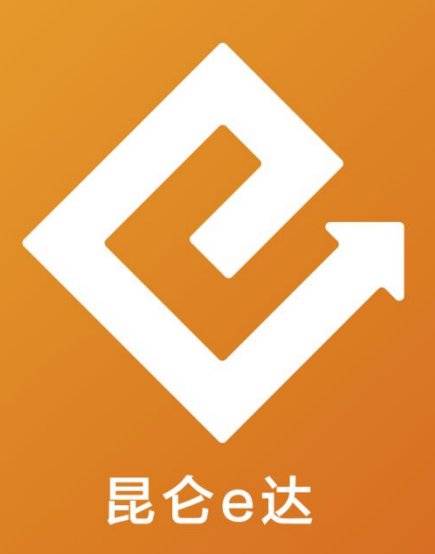

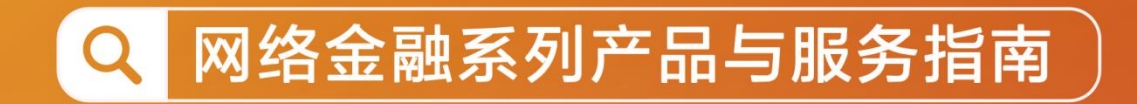

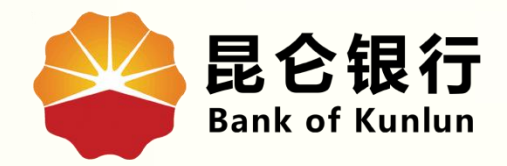

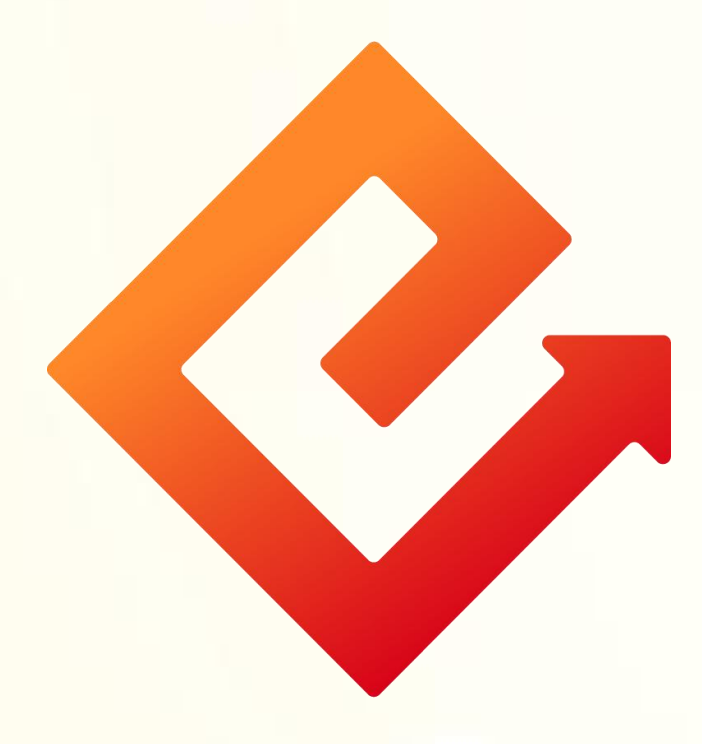

## --手机银行设备管理

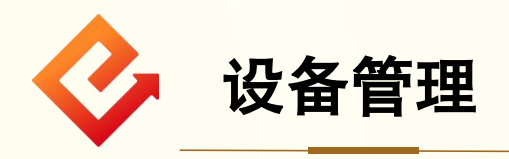

1.业务介绍:通过此功能可进行常用设备的管理。 2.操作步骤:

(1)登陆手机银行-我的-右上角齿轮图标-设备管理。

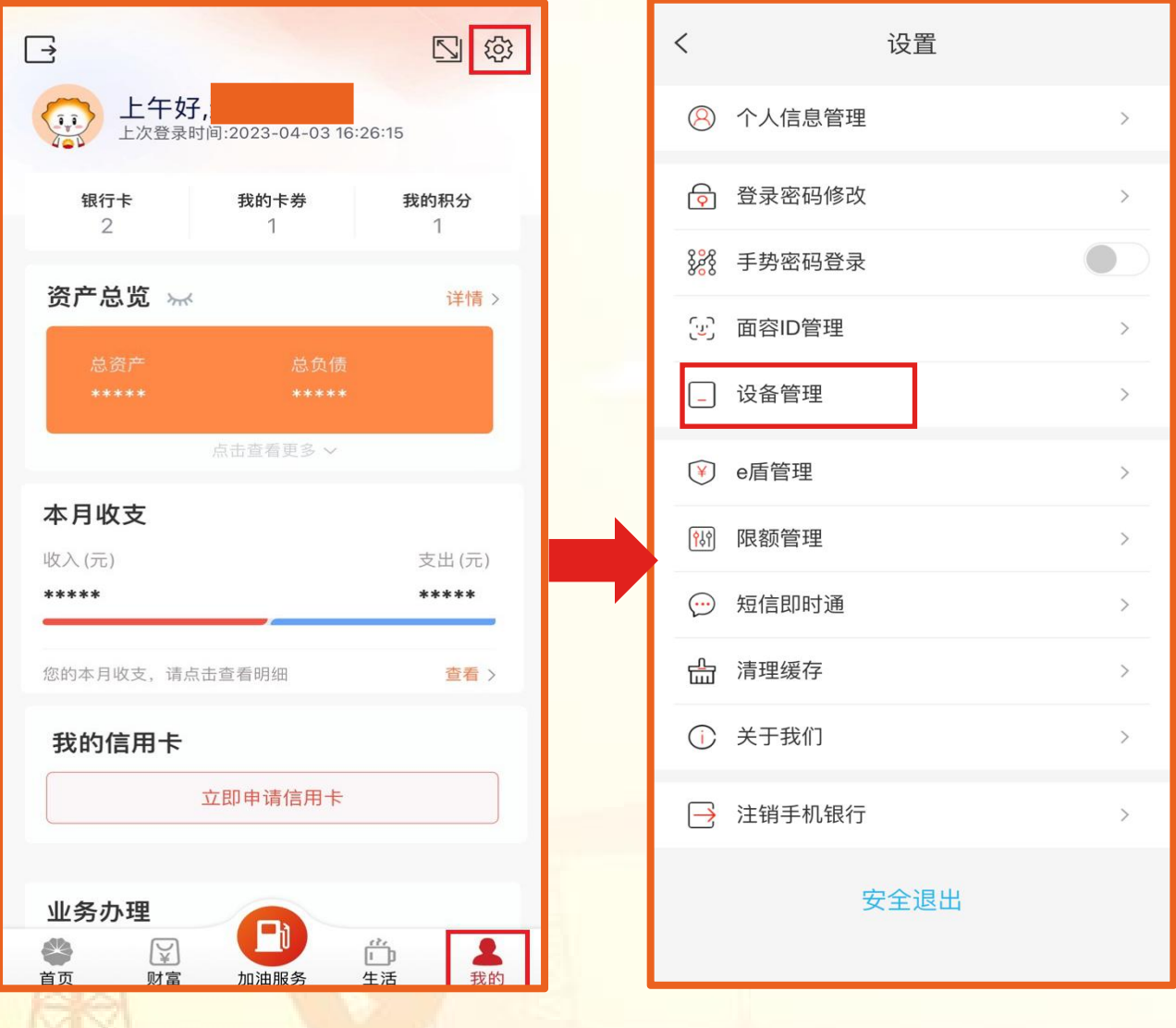

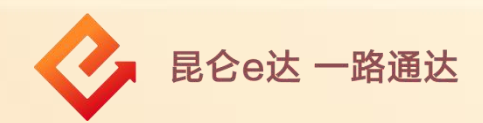

(2)点击"设备管理"判断是否为纯手机号注册客户: ①纯手机号注册客户:提示需进行注册绑卡操作; ②非纯手机号注册客户:进入设备管理页面,页面按时间倒 序回显最近登录的设备,最多可显示最近三台。

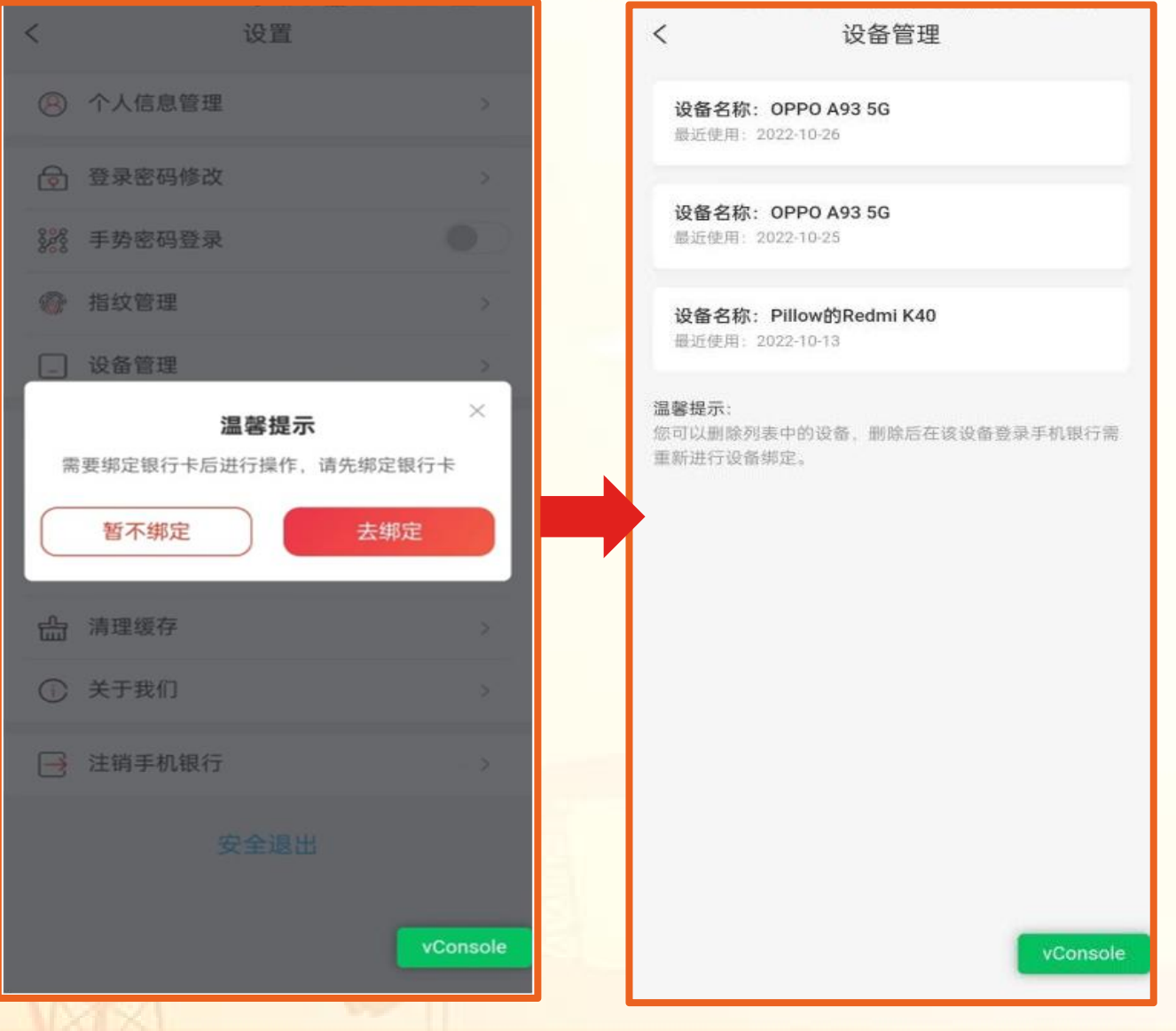

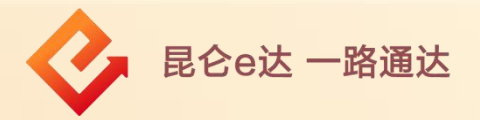

(3)选择某一设备,左滑点击"删除"按钮; (4)弹框提示:"是否确认删除该设备" 点击"确定", ┃ , 常用设备删除成功,页面不回显已删除设备;点击"取消", , 常用设备删除失败,页面不变。

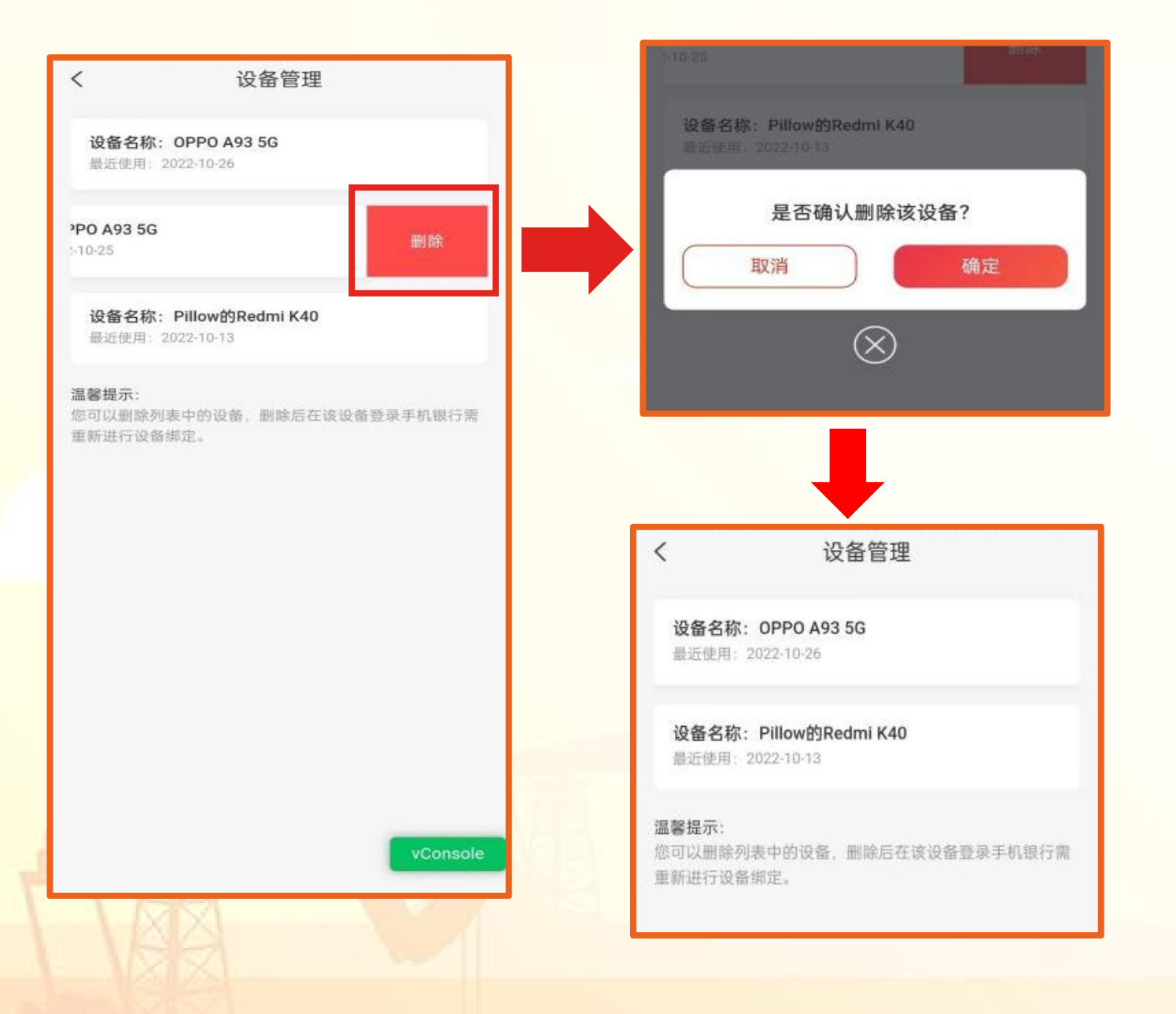

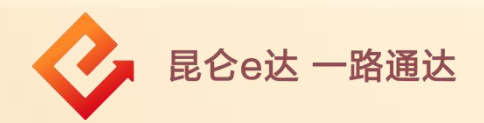

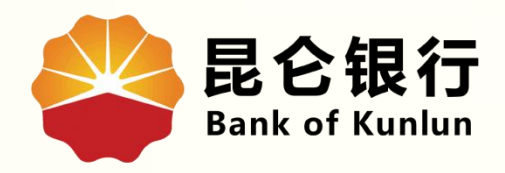

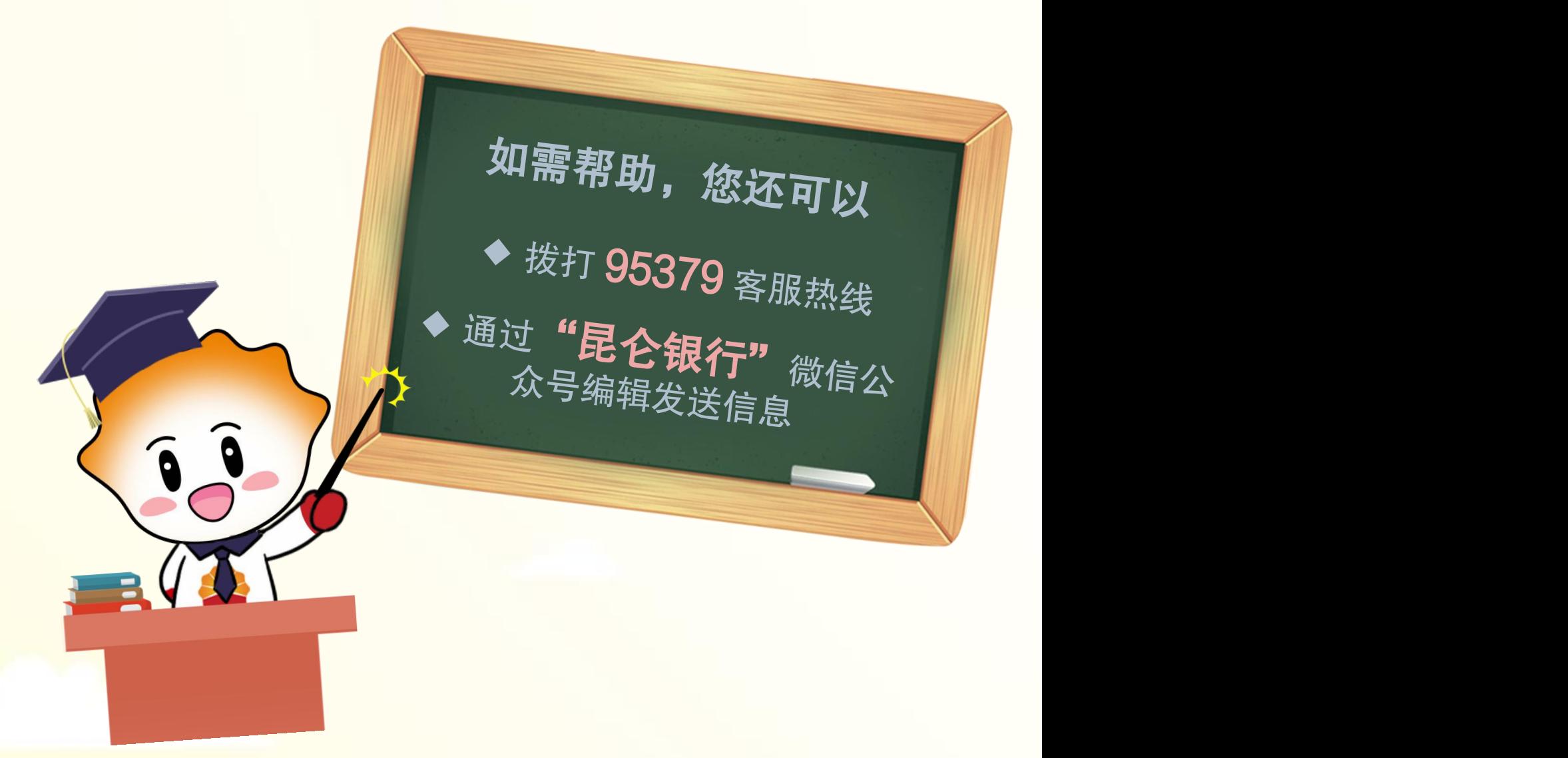

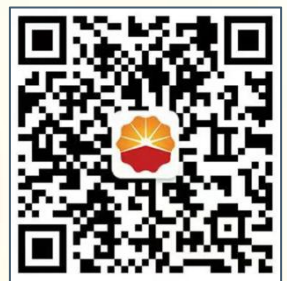

扫码关注

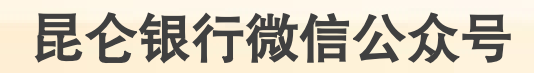

运营服务中心远程金融中心制